# **Uploader User Testing - Round 1 Results**

## Summary

The user testing on the **Uploader** was carried out in a "quick-and-dirty" fashion. Ten users (5 in Toronto, 5 in Berkeley) were asked to spend less than 30 minutes with us to complete 4 upload tasks. Below are the results thus far.

Toronto:

- All users were able to successfully upload files
- 3 of 4 users asked if selecting multiple files was possible before being asked to add multiple files. Given the selected users were rather techsavvy, this demonstrates the users' high expectations.
- All users acknowledged the list of selected files and proceeded to click on Upload

Berkeley:

- All users were "wowed" by being able to browse and select multiple files at once. Even though they didn't expect it, all quickly selected multiple files.
- While files were uploading, 4 of 4 users chose "browse collections" to return to the image gallery thumbnail view. They expected the upload to continue "behind the scenes". There was no feedback that the upload would stop (but that's what happens). This happened on one to several tasks for each user.
- One user mentioned it would be nice to see thumbnails in the upload queue. He said the thumbnail could even get bigger as the user mouses over it.
- 3 of 4 users said they would not stop the upload in progress to remove files from the queue. They would wait until all files were uploaded and then remove them from the Gallery. One user did mention that if she was doing it on her own she probably would have played around with the pause.
- 4 out of 4 users didn't immediately notice when the files were done uploading. For a couple it took prompting for them to realize. A couple users mentioned that it was pretty subtle. They expected to be taken back to where they started from (browse images & collections) when the upload was complete.
	- Increase the visibility of the "File Uploaded" message. How about "Upload Complete" in bold? There is no reason to grey it out. Users immediately think greyed out information is irrelevant.
- The one user that used "remove" in the upload queue said it is too subtle. She had trouble seeing that the file was actually gone (files name with default camera numbers). She ended up removing extra files because she didn't think it was removing.

# **Demographics**

The users were selected at random by the tester rather than through a formal recruiting process. Below table shows the demographics and previous experiences of each user we spoke to. We felt that such criteria as areas of study has little relevance to users' behaviour with file uploader, so we made conscious decision to leave them out.

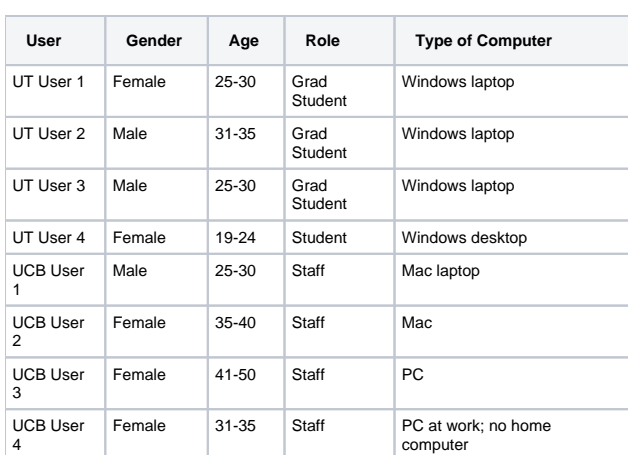

#### **Demographic Background**

#### **Do you do any of the following online and if so how often?**

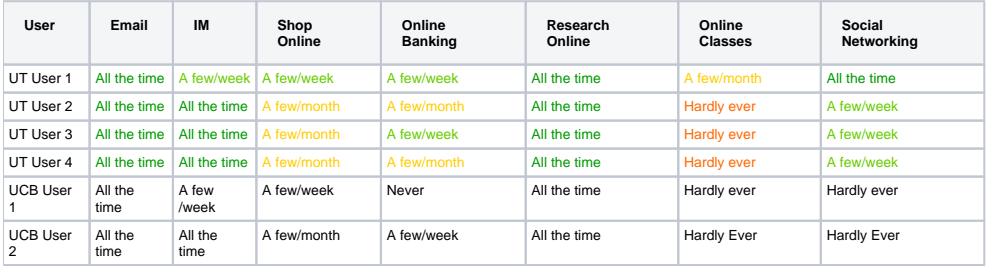

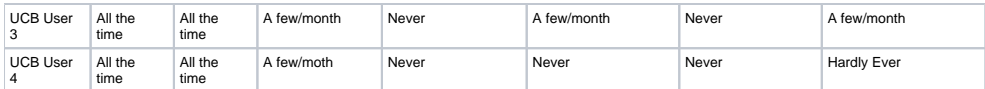

**Do you upload files on the web and if so how often?**

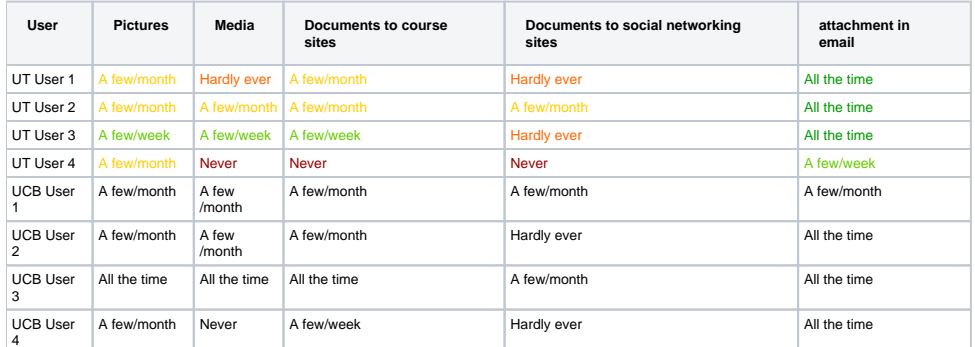

Legend

All the time - A few/week - A few/month - Hardly ever - Never

### Interaction Notes

Setup:

- These tests were done in "hallway" style. We grabbed people community areas and asked them to participate for a few minutes.
- All tests done on a Mac.
- Removed emphasis placed on the key convention for selecting multiple files, since the users were PC users
- Added a question at the end of Task 4 "Once you're done adding all the files you want, what would you do next?" to see how they exit the File Uploader

Although the PC users were asked to perform the tasks on Erin or Daphne's Macbook, they had little problems completing the tasks. If they were obviously looking for the ctrl key to choose non-consecutive multiples, they were prompted that on a Mac the apple key is the parallel. We assume they would normally be completing this task on their own computer and we were not testing their knowledge of the keyboard shortcuts.

Buttons the users clicked on are notated in [fluid:brackets].

#### **Task 1: Upload a file from the Photography101 folder on your desktop.**

Optimal Path: Add Images > Browse > Select file > Upload > Browse Images & Collections

#### **Task 2: Upload the 4 most recent files in the Photography101 folder.**

Optimal Path: Add Images > Browse > Select files > Upload > Browse Images & Collections

#### **Task 3: Upload all files in Photography101. <while upload progress is going> You realized that IMG\_9409.jpg and IMG\_9407.jpg are the wrong files and you didn't intend to upload those to the Photography class site. What would you do?**

 Optimal Path: Add Images > Browse > Select file(s) from desktop > Upload > Pause > Remove both files > Resume Upload > Browse Images & **Collections** 

#### **Task 4: If you wanted to add a couple files from Photography101 and some files from your desktop, how would you go about doing that?**

 Optimal Path: Add Images > Browse > Select files from Photography 101 folder > Add more files > Select file(s) from desktop > Upload > Browse Images & Collections

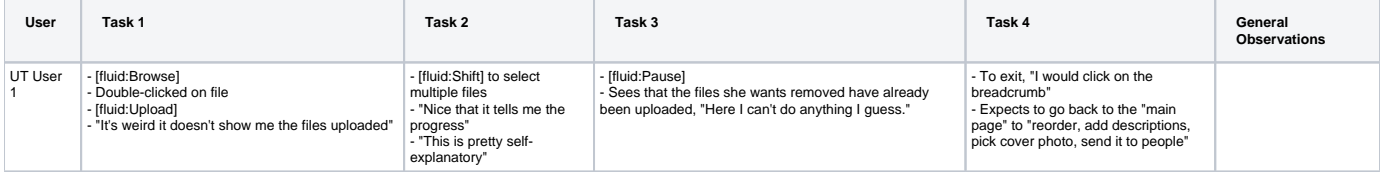

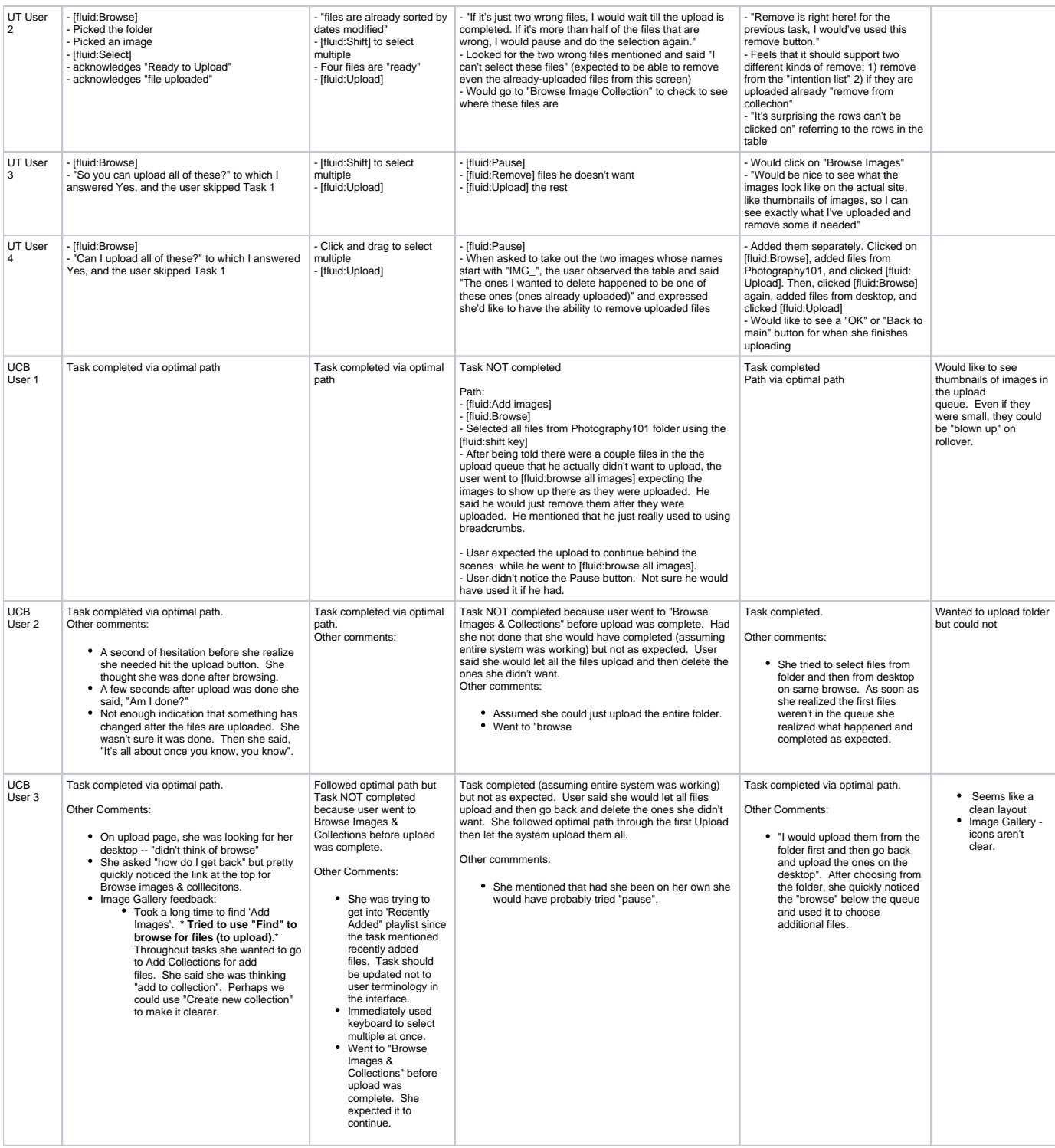

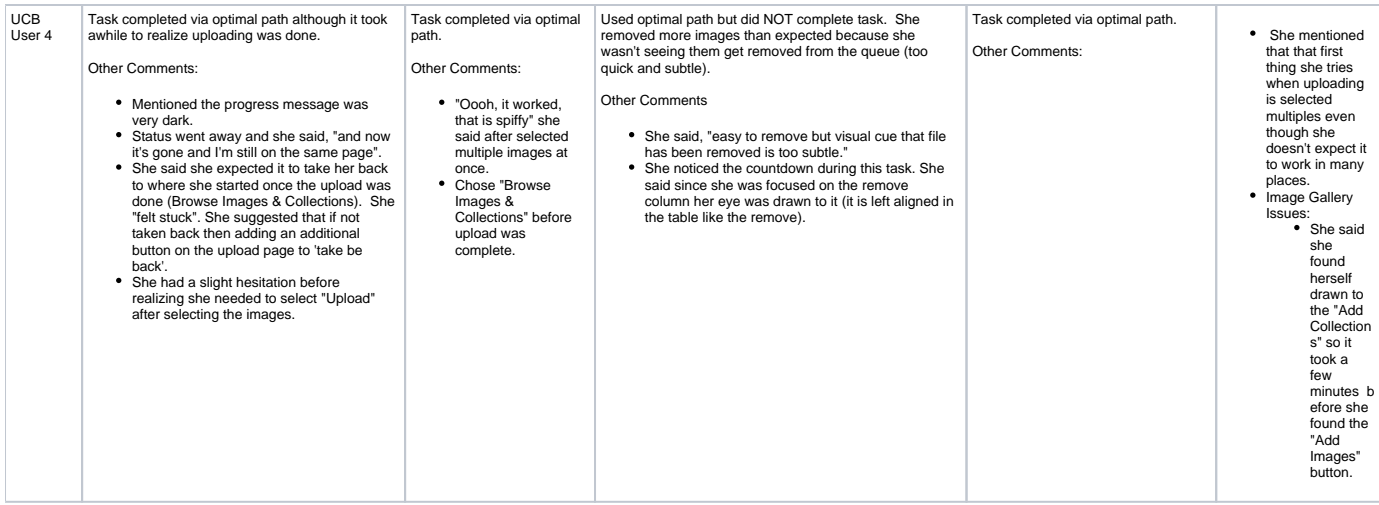

### Post-test Questionnaire Responses

The users were asked to evaluate their experience on Likert scales after the test. The questions ask how easy or difficult it was to do each of the following:

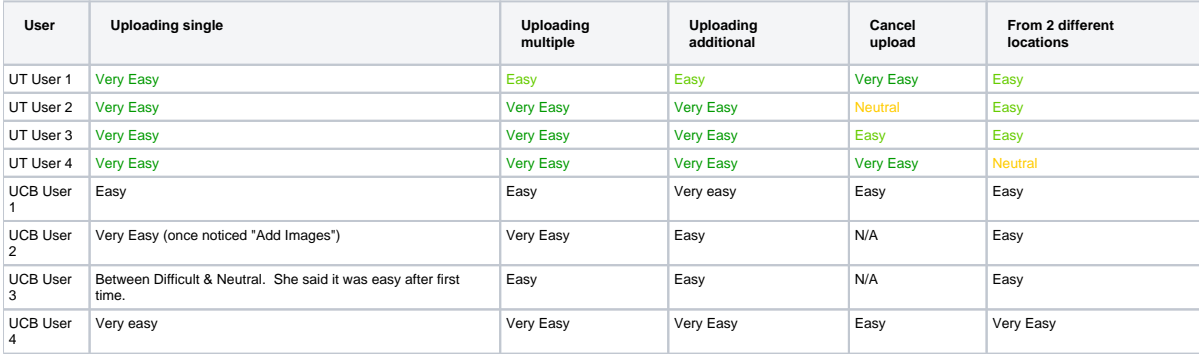

## Potential Design Improvements (based on testing)

File Uploader Component

- Users expected items (entire row) in upload queue to be selectable to remove them.
- Users would like to be able to remove files from upload queue even if they have been uploaded. Can we do this?
- Display thumbnails in the queue.
- Include a lightbox-window style for next round of testing.
- Allow users to upload a folder and automatically "unpack" it for them.
- Make the pause button pop a bit more.
- Increase the visibility of the "File Uploaded" message. How about "Upload Complete" in bold? There is not reason to grey it out. Users immediately think greyed out information is irrelevant.
- Removing from queue is too subtle. Particularly when files are named with camera defaults. Need to be more obvious that something happened and the file is gone.
- Need to help users know what to do after the upload is complete OR take them back to where they came from once the upload is complete. If we don't take them back and we use the lightbox overlay pattern, perhaps a prominent message at the top could help, "Upload complete, you may close the window to continue your work."
- After upload is complete, take user back to where they came from. The main use case is upload a set of files so it makes sense to first design for it. In the case where users want to upload more than one batch, it only requires them 1 click to choose "add files" (or whatever took them to the upload).
- Button pattern usually has the main action left of the cancel button (or right is buttons are right-aligned). Change the order of buttons so Upload is far left.

#### Design Pattern

Design Pattern - newly added files should be in clear view when return to page they were adding from. Users should easily be able to remove files from there.

#### User Test

- Check for leading task language. We really should not be using "upload" in task. We also don't want to use any terminology in the interface.
- Post-test questionnaire should ask about ease of uploading the 1st time and then repetitive times. Users mentioned that it wasn't as easy the first time but once they have done it, they knew.